# *Sharing a Contact Group (Distribution List) in Outlook 2010*

Sometimes you may want to share a contact group (distribution list) that you made in Outlook with another person. These steps will demonstrate how to do this via email.

#### *Step 1). Click on the Contactstab in Outlook and double click on the list you want to share*

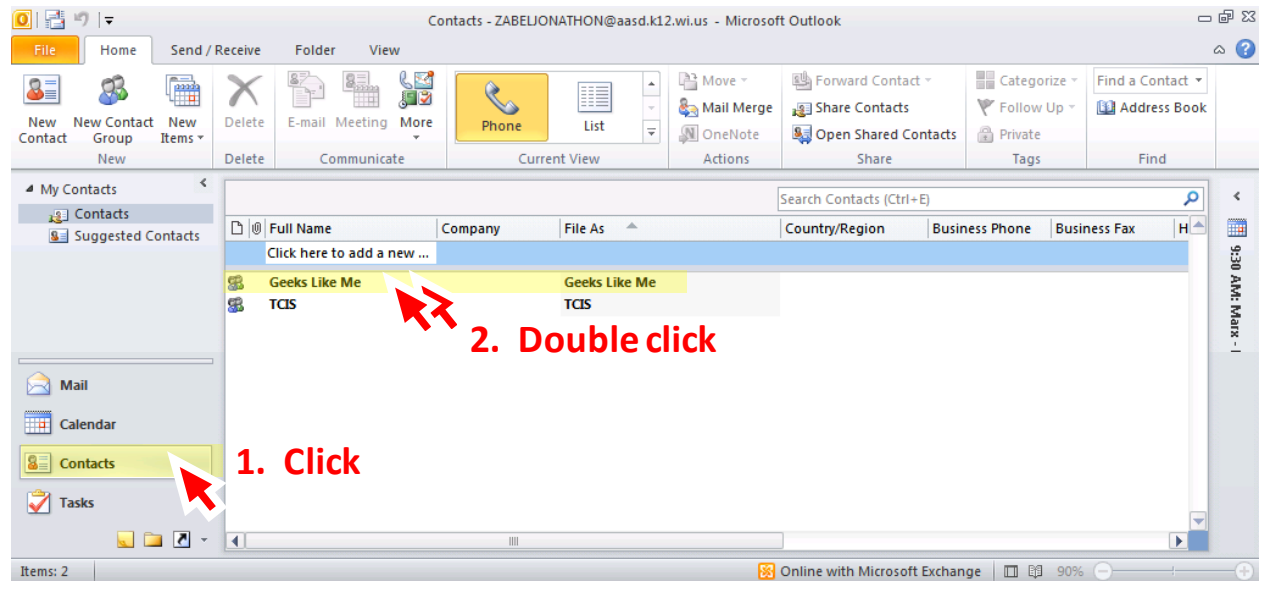

#### *Step 2). Click on Forward Group then click on As an Outlook Contact*

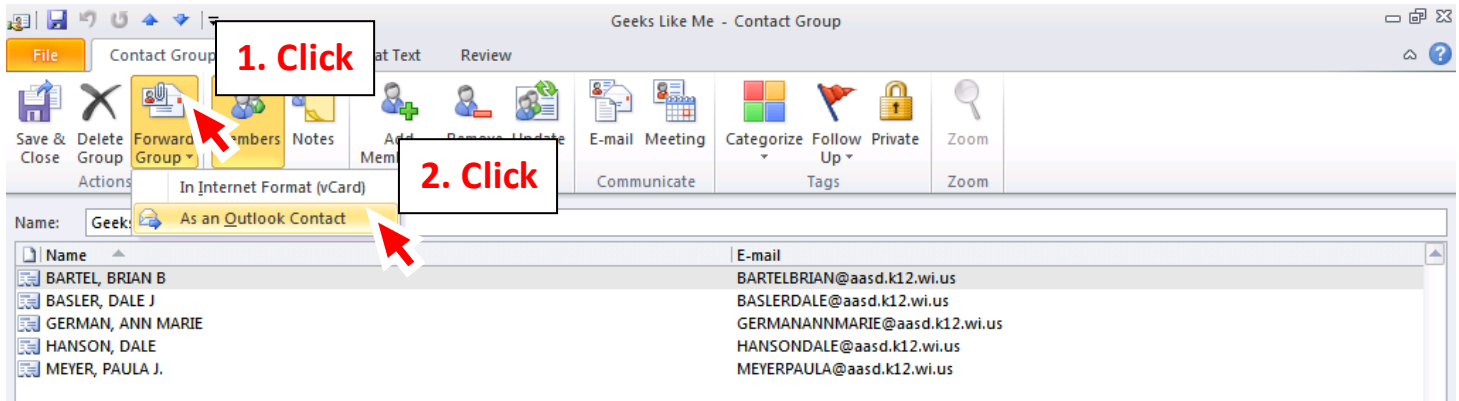

### *Step 3). Fill out the email and hit Send (notice your list is an attachment)*

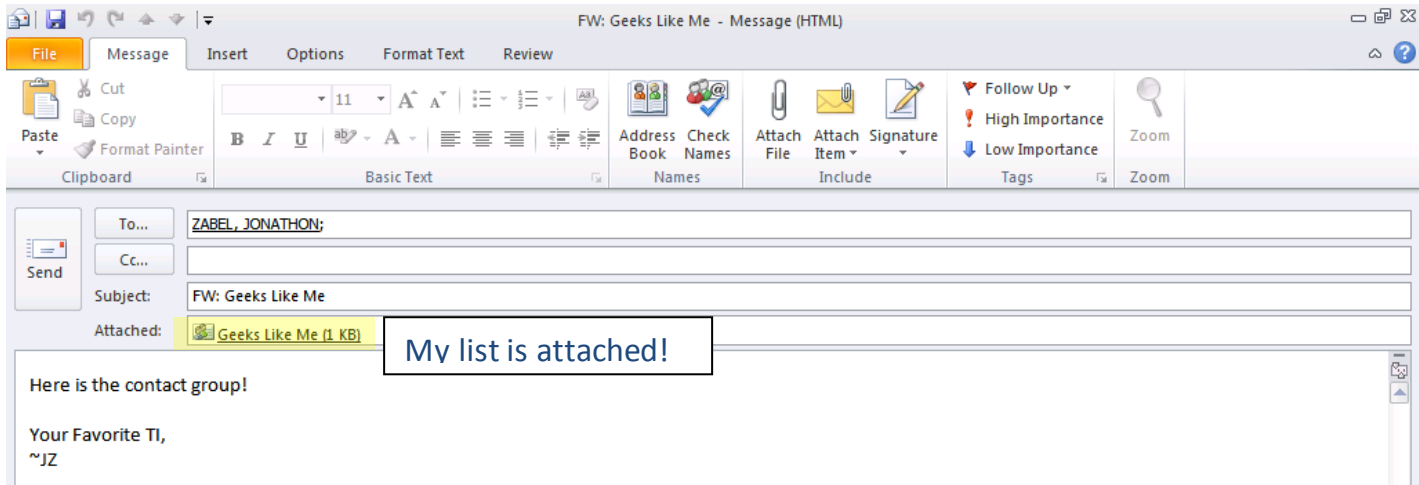

## *Step 4). The person who RECEIVES the email, needs to click and drag the contact list into their contact button…*

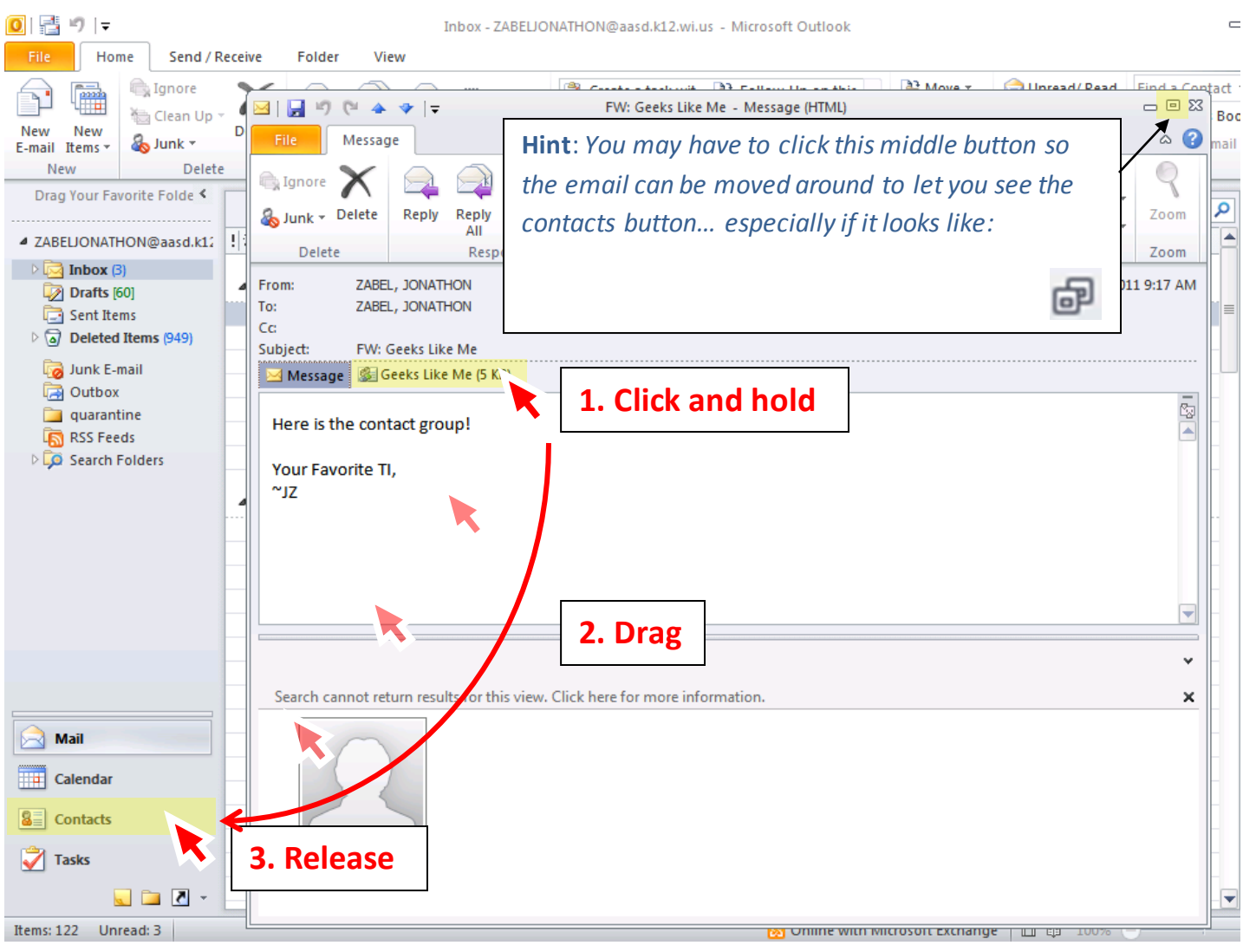

### *Step 5). Now you will have a copy of the list in your contacts!*

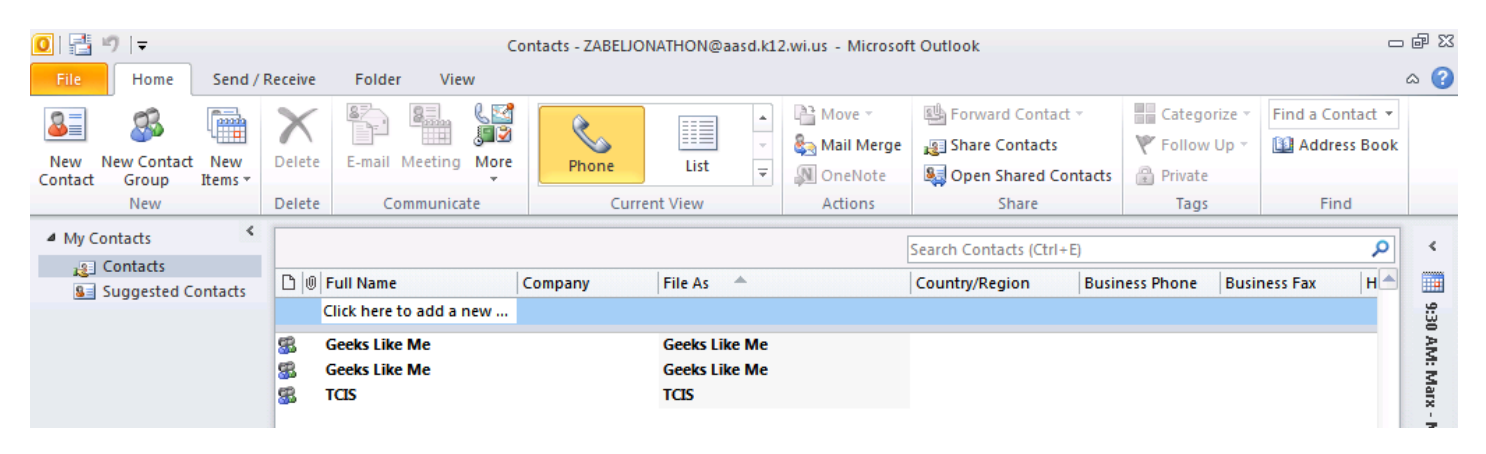

I have it twice because I sent the list to myself  $\odot$